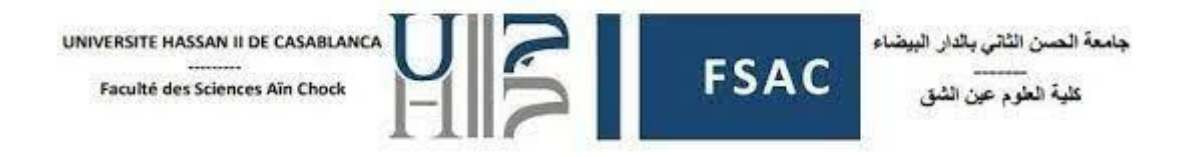

## TD 3 : SQL – Création des tables et insertion des données

L'objectif de ce travail dirigé est de vous aider à :

- Comprendre comment concevoir et créer une base de données relationnelle en fonction d'un modèle logique de données (MLD) donné.
- Utiliser les instructions SQL CREATE TABLE pour définir la structure des tables de la base de données, y compris les clés primaires, les clés étrangères et les contraintes.
- Se familiariser avec la syntaxe SQL utilisée pour insérer des données fictives dans les tables de la base de données pour simuler des scénarios réels.
- Utiliser les instructions ALTER TABLE pour apporter des modifications à la structure de la base de données, telles que l'ajout, la modification ou la suppression de colonnes, ainsi que l'ajout de contraintes.

### Exercice 1 :

Soit le modèle relationnel suivant relatif à la gestion des notes annuelles d'une promotion d'étudiants :

- ETUDIANT (CodeEtudiant, Nom, Prenom)
- MATIERE (CodeMat, LibelleMat, CoeffMat)
- EVALUER (#CodeEtudiant, #CodeMat, Date, Note)
- 1. Créer la base de données correspondante à ce MLD en respectant lesrègles de gestion suivantes :
	- L'attribut nom de l'étudiant doit être non null.
	- Le coefficient de la matière a comme valeur par défaut 1.
	- La note a une valeur entre 0 et 20.
- 2. Remplir la table ETUDIANT avec les enregistrements suivants :
	- 1, Bennis, Ahmad
	- 2, Dupont, Marie
	- 3, Nadin, Aya
- 3. Remplir les autres tables sachant que :
	- On a deux matières Mathématique (avec un coefficient qui vaut 1 et date d'examen est 2023-01-10) et Informatique (avec un coefficient qui vaut 2 et date d'examen est 2023-01-15).
	- L'étudiant Bennis a eu 15 en Mathématique et 16 en Informatique.
	- L'étudiant Dupont a eu 14 en Mathématique et 17 en Informatique.
	- L'étudiant Nadin a eu 12 en Mathématique et 13 en Informatique.

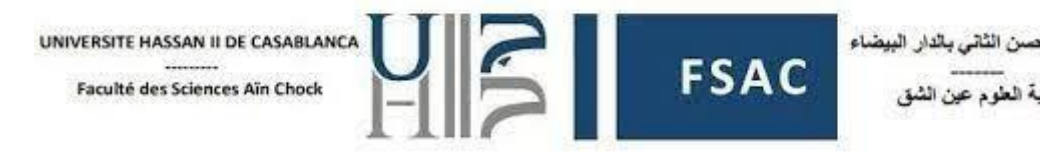

#### **====== SOLUTION ======**

1. La création de la base de données :

```
CREATE TABLE ETUDIANT (
   CodeEtudiant INT PRIMARY KEY,
   Nom VARCHAR(20) NOT NULL,
   Prenom VARCHAR(20)
```
);

CREATE TABLE MATIERE ( CodeMat INT PRIMARY KEY, LibelleMat VARCHAR(20), CoeffMat INT DEFAULT 1

);

```
CREATE TABLE EVALUER (
   CodeEtudiant INT,
   CodeMat INT,
   Date DATE,
   Note FLOAT,
   PRIMARY KEY (CodeEtudiant, CodeMat),
   FOREIGN KEY (CodeEtudiant) REFERENCES ETUDIANT(CodeEtudiant),
   FOREIGN KEY (CodeMat) REFERENCES MATIERE(CodeMat),
   CONSTRAINT ck_note CHECK (Note >= 0 AND Note <= 20)
```
);

2. Remplir la table ETUDIANT avec les enregistrements suivants :

INSERT INTO ETUDIANT (CodeEtudiant, Nom, Prenom) VALUES

- (1, 'Bennis', 'Ahmad'),
- (2, 'Dupont', 'Marie'),
- (3, 'Nadin', 'Aya');
	- 3. Remplir les autres tables :

-- Remplissage de la table MATIERE INSERT INTO MATIERE (CodeMat, LibelleMat, CoeffMat) VALUES (1, 'Mathématiques', 1), (2, 'Informatique', 2);

-- Remplissage de la table EVALUER INSERT INTO EVALUER (CodeEtudiant, CodeMat, Date, Note) VALUES (1, 1, '2023-01-10', 15), (1, 2, '2023-01-15', 16), (2, 1, '2023-01-10', 14), (2, 2, '2023-01-15', 17),

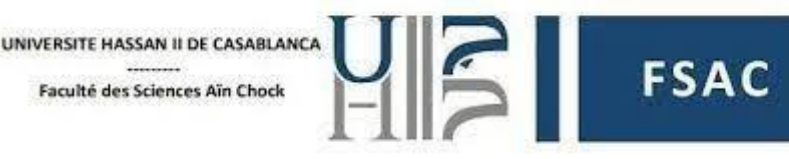

(3, 1, '2023-01-10', 12), (3, 2, '2023-01-15', 13);

# Exercice 2 :

Soit le MLD suivant d'une base de données de pharmacie :

- Medicament (ID\_Medicament, Nom\_Medicament, Fabricant\_Medicament, Prix Unitaire, Quantite en Stock)
- Fournisseur (ID\_Fournisseur, Nom\_Fournisseur, Adresse\_Fournisseur, Tele\_Fournisseur)
- Commande\_Fournisseur (ID\_Commande, Date\_Commande, #ID\_Fournisseur)
- Detail Commande Fournisseur (ID Detail Commande, #ID Commande, #ID\_Medicament, Quantite)
- 1. Écrivez les requêtes SQL pour créer les tables pour ce modèle de données.
- 2. Ajouter dans la table Medicament les données suivantes :

*Aspirine, Bayer, 5.99, 100 Paracétamol, Sanofi, 3.49, 150 Amoxicilline, Pfizer, 8.75, 80*

3. Ajouter dans la table Fournisseur les données suivantes : Pharma Distrib, 10 rue Soumaya, 0123456789

Médicaments SA, 15 avenue des FAR, 0234567890

Pharma Express, 5 rue Rome, 0345678901

- 4. Insérer les 3 commandes suivantes dans la table Commande Fournisseur :
	- 2023-01-10, 1 2023-12-15, 2 2024-02-20, 3
- 5. Insérer les détails des 3 commandes précédemment insérées :
	- 1, 1, 100
	- 2, 2, 150
	- 3, 3, 80
- 6. Modifier le type de données de la colonne "Tele\_Fournisseur" dans la table Fournisseur pour le changer en VARCHAR(15).
- 7. Renommer la colonne "Tele Fournisseur" en "Numero de Telephone".
- 8. Ajouter une contrainte UNIQUE sur la colonne "Nom\_Medicament" dans la table Médicament pour s'assurer qu'aucun médicament n'a le même nom.
- 9. Supprimer la colonne "Quantite en Stock" de la table Medicament.
- 10. Supprimer la table Detail Commande Fournisseur.

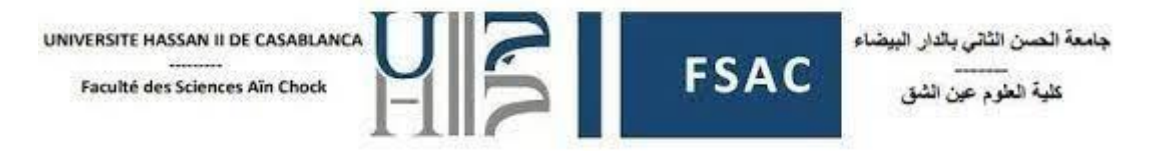

#### **====== SOLUTION ======**

1. Écrivez les requêtes SQL pour créer les tables pour ce modèle de données.

```
-- Table Medicament
CREATE TABLE Medicament (
  ID_Medicament INT AUTO_INCREMENT PRIMARY KEY,
   Nom_Medicament VARCHAR(255),
  Fabricant Medicament VARCHAR(255),
  Prix Unitaire DECIMAL(10,2),
   Quantite_en_Stock INT
);
-- Table Fournisseur
CREATE TABLE Fournisseur (
   ID_Fournisseur INT AUTO_INCREMENT PRIMARY KEY,
   Nom_Fournisseur VARCHAR(100),
   Adresse_Fournisseur VARCHAR(255),
   Tele_Fournisseur VARCHAR(20)
);
-- Table Commande_Fournisseur
CREATE TABLE Commande_Fournisseur (
  ID_Commande INT AUTO_INCREMENT PRIMARY KEY,
  Date Commande DATE,
   ID_Fournisseur INT,
   FOREIGN KEY (ID_Fournisseur) REFERENCES Fournisseur(ID_Fournisseur) 
);
-- Table Detail Commande Fournisseur
CREATE TABLE Detail_Commande_Fournisseur (
  ID_Detail_Commande INT AUTO_INCREMENT PRIMARY KEY,
   ID_Commande INT,
   ID_Medicament INT,
   Quantite INT,
   FOREIGN KEY (ID_Commande) REFERENCES Commande_Fournisseur(ID_Commande),
  FOREIGN KEY (ID_Medicament) REFERENCES Medicament(ID_Medicament)
);
    2. Ajouter dans la table Medicament les données suivantes :
```
INSERT INTO Medicament (Nom\_Medicament, Fabricant\_Medicament, Prix\_Unitaire, Quantite\_en\_Stock) VALUES ('Aspirine', 'Bayer', 5.99, 100), ('Paracétamol', 'Sanofi', 3.49, 150), ('Amoxicilline', 'Pfizer', 8.75, 80);

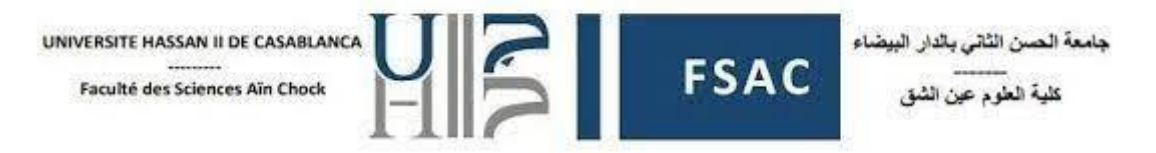

3. Ajouter dans la table Fournisseur les données suivantes :

INSERT INTO Fournisseur (Nom\_Fournisseur, Adresse\_Fournisseur, Tele\_Fournisseur) VALUES ('Pharma Distrib', '10 rue Soumaya', '0123456789'), ('Médicaments SA', '15 avenue des FAR', '0234567890'), ('Pharma Express', '5 rue Rome', '0345678901');

4. Insérer les 3 commandes suivantes dans la table Commande\_Fournisseur :

INSERT INTO Commande\_Fournisseur (Date\_Commande, ID\_Fournisseur) VALUES ('2023-01-10', 1), ('2023-12-15', 2), ('2024-02-20', 3);

5. Insérer les détails des 3 commandes précédemment insérées :

INSERT INTO Detail\_Commande\_Fournisseur (ID\_Commande, ID\_Medicament, Quantite) VALUES (1, 1, 100), (2, 2, 150), (3, 3, 80);

6. Modifier le type de données de la colonne "Tele\_Fournisseur" dans la table Fournisseur pour le changer en VARCHAR(15).

ALTER TABLE Fournisseur

MODIFY Tele\_Fournisseur VARCHAR(15);

7. Renommer la colonne "Tele\_Fournisseur" en "Numero\_de\_Telephone".

ALTER TABLE Fournisseur

CHANGE COLUMN Tele\_Fournisseur Num\_Tele\_Fournisseur VARCHAR(15);

8. Ajouter une contrainte UNIQUE sur la colonne "Nom\_Medicament" dans la table Médicament pour s'assurer qu'aucun médicament n'a le même nom.

ALTER TABLE Medicament

ADD CONSTRAINT uc\_nom UNIQUE (Nom\_Medicament);

9. Supprimer la colonne "Quantite en Stock" de la table Medicament.

ALTER TABLE Medicament DROP COLUMN Quantite\_en\_Stock;

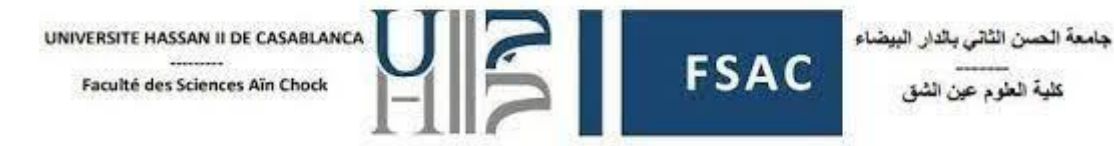

10. Supprimer la table Detail\_Commande\_Fournisseur.

DROP TABLE Detail\_Commande\_Fournisseur;